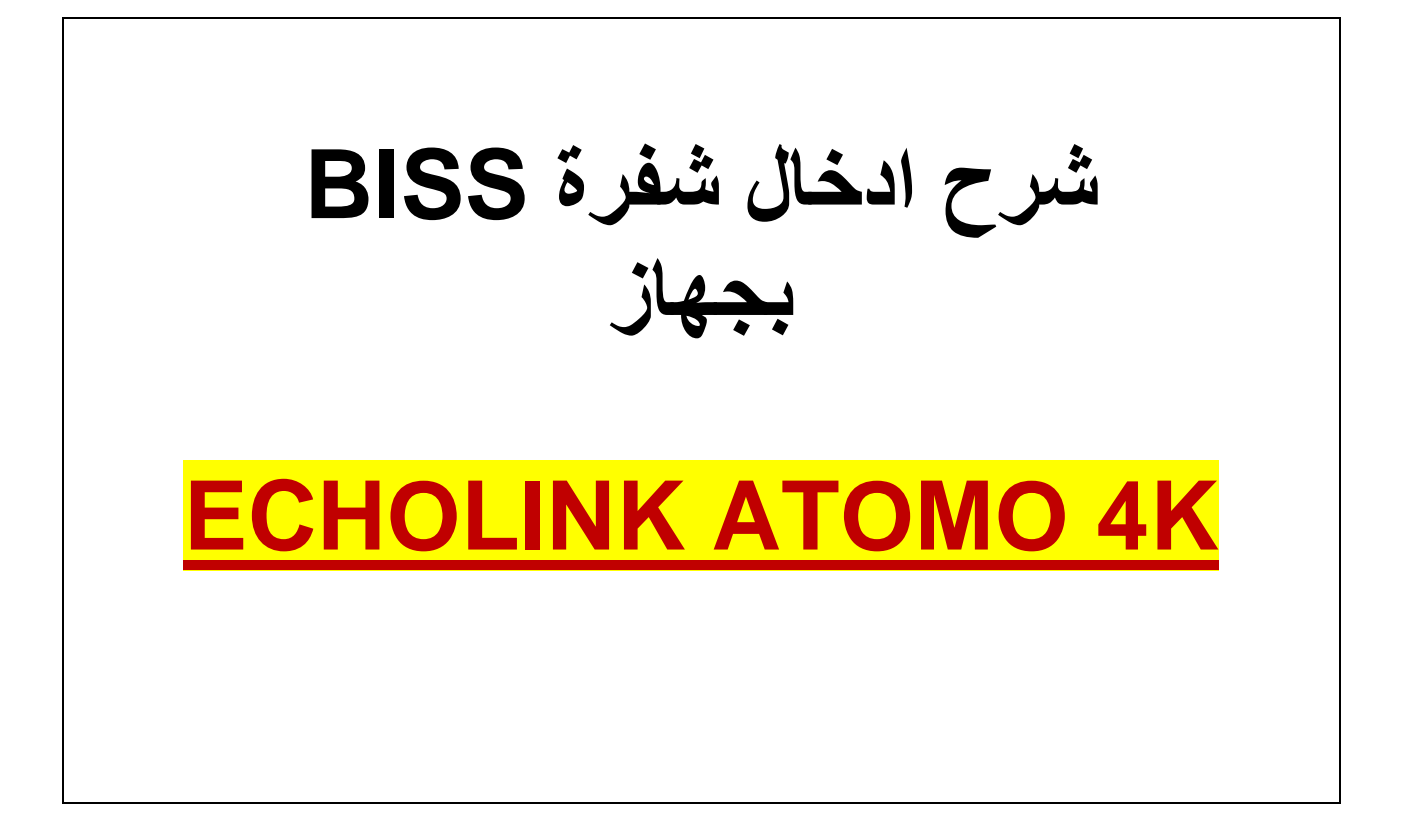

**نقف على أي قناة نرٌد ادخال الشفرة بها مثال سندخل شفرة للقناة الجزائرٌة. كما بالصورة القناة مشفرة**

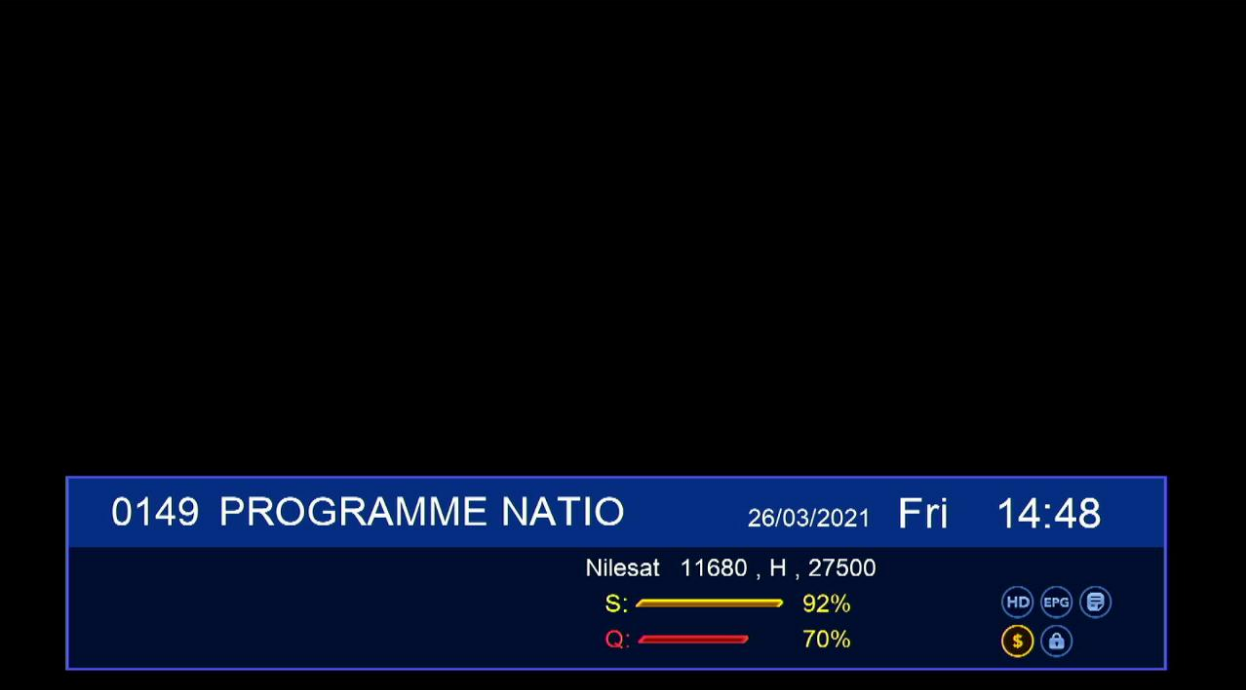

**ثم نضغط على الزر -Page**

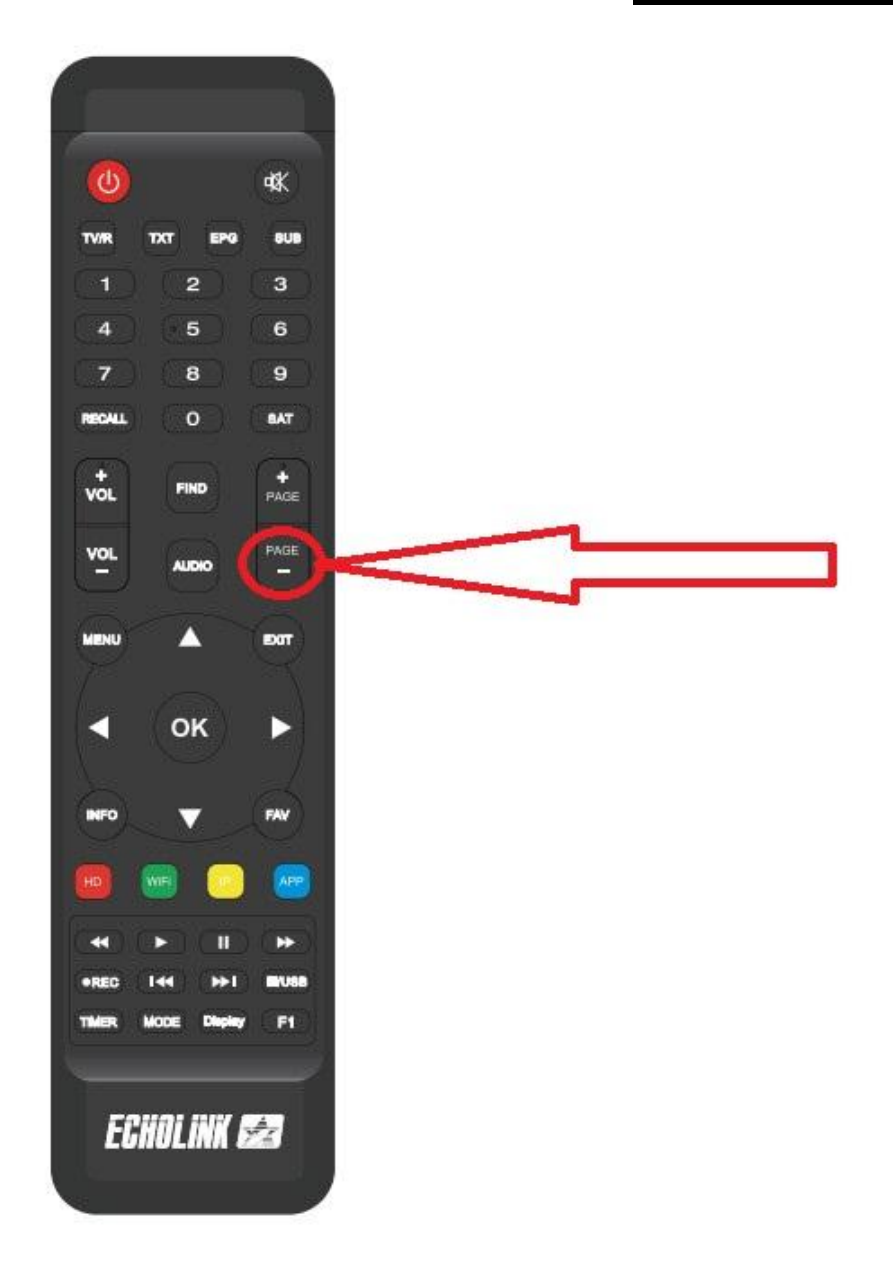

<u>سنضغط على الزر الأخضر لتعديل</u>

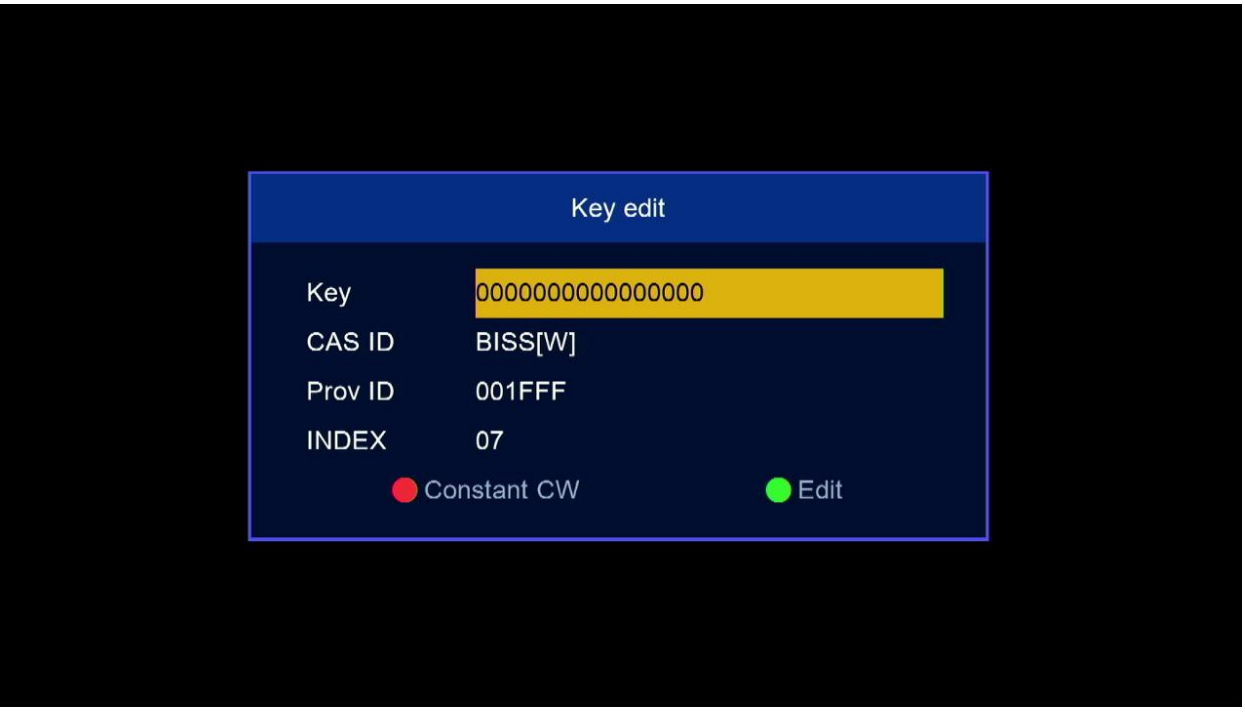

## <u>ندخل الكود 11000000000000</u>

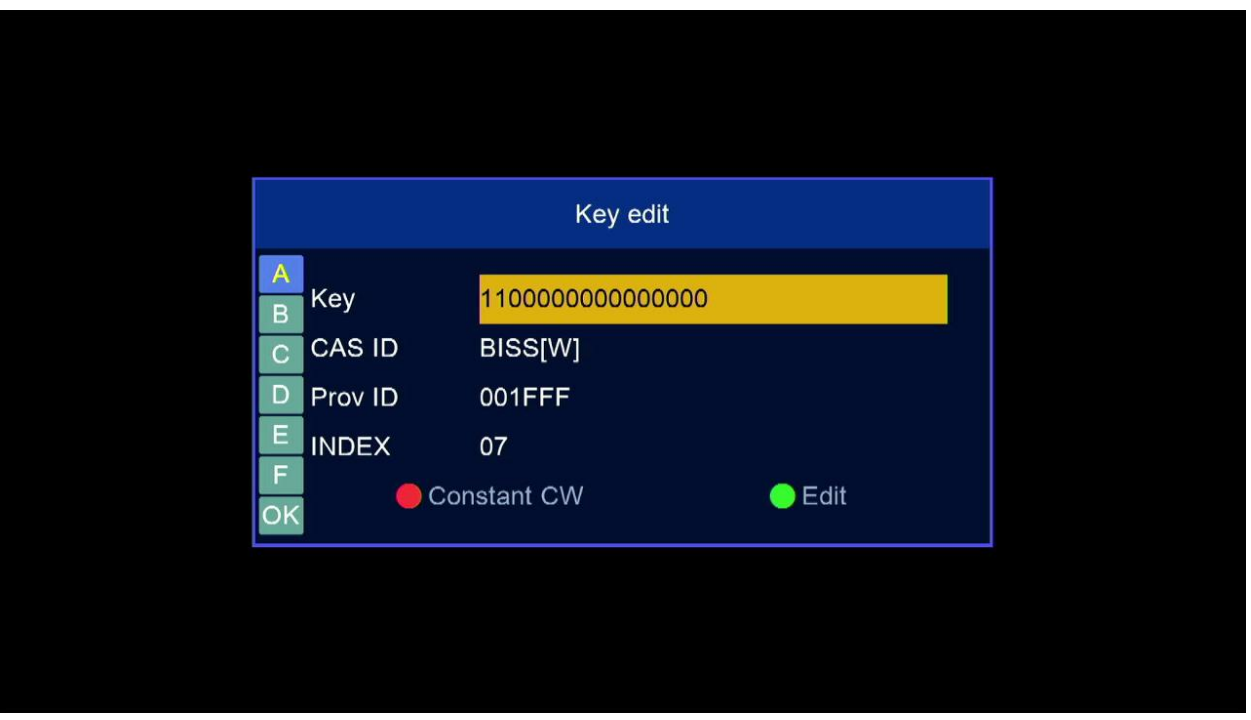

## <u>ستفتح القناة فى الحين</u>

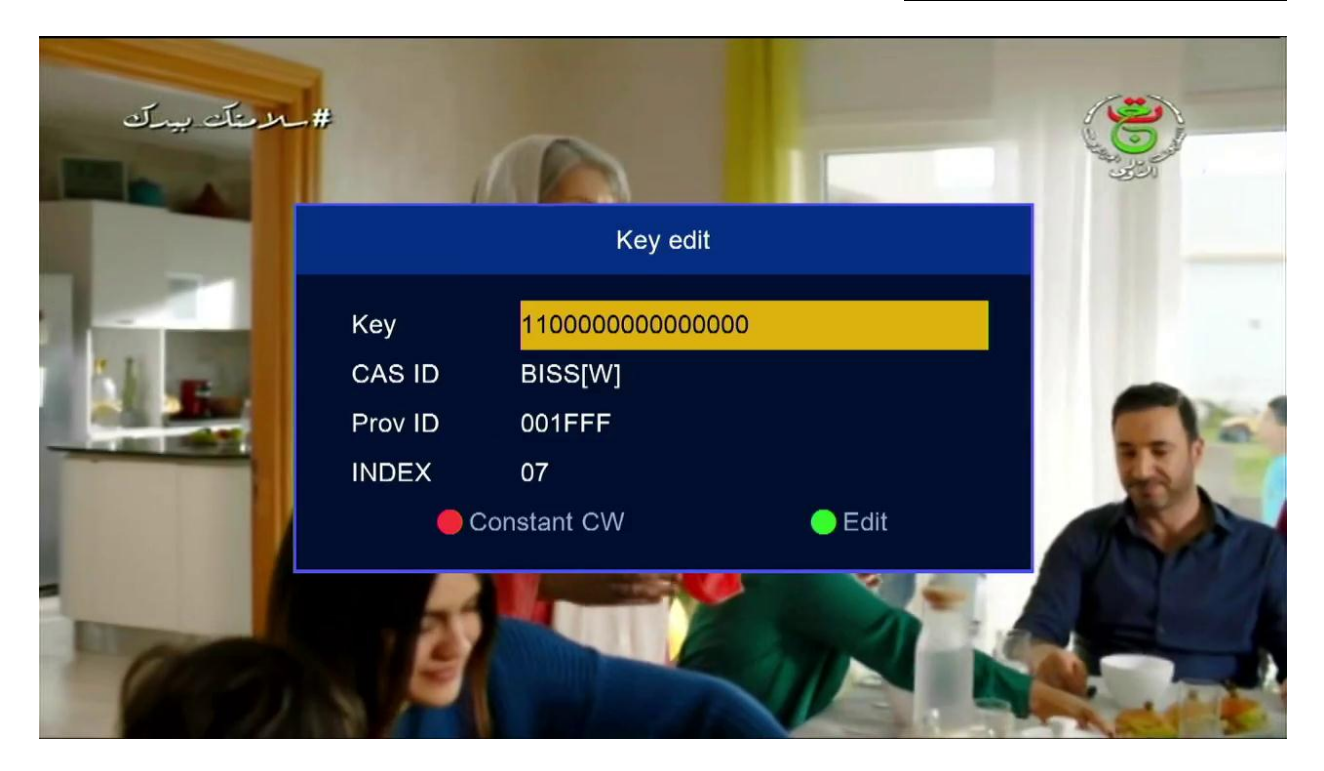

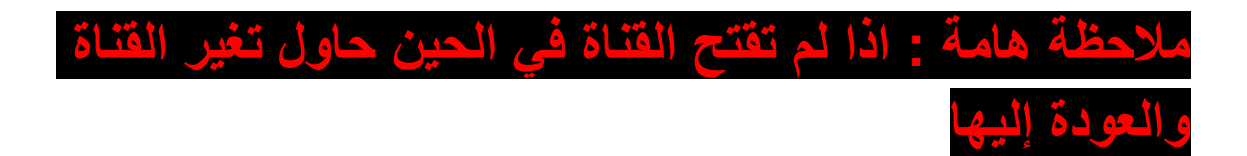